# **استفاده استفاده از صفحهكليد در ويندوز اكسپي**

استفاده از ميانبرهاي صفحه كليد به جاي استفاده از موش مي تواند در وقت شما صرفهجويي به عمل بياورد.

**.1منوي Start.** اگريكصفحهكليد نوع Natural Microsoft يا سازگار با آن يا صفحهكليد حاوي كليد لوگوي ويندوز (كليدي كه برروي آن يك پنجرهٔ چهاربخشي در حال بازشدن حك شده است: <sup>المه</sup>ا) داشته باشيد مي توانيد از چند ميانبر صفحهكليد بهره بگيريد. بهعنوان مثال، اگر **كليد لوگوي ويندوز** (كه از اين به بعد در اين مقاله آن را **كليد Windows** يا **كليد ويندوز** [ ] خواهيم ناميد) را بزنيد منوي Start بهنمايش در خواهد آمد؛آن را اگردوباره بزنيد،منويStart ناپديد خواهد شد.

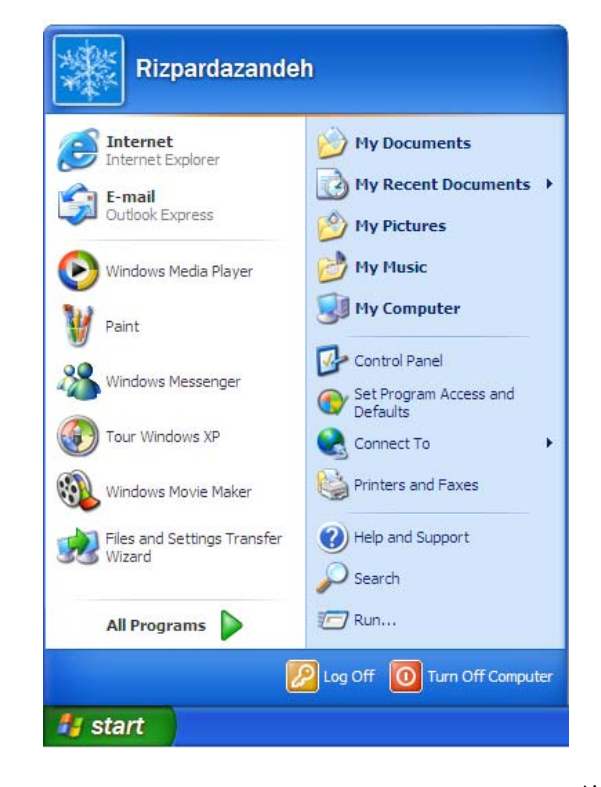

يكبخش Help And Support Center بخش **.)help) كمكرساني .2** سودمند است، كه خصوصيات جديد در **ويندوز اكسپي** را شرح ميدهد،و حل كردن تعدادي از مسائل را آسان مي سازد. با نگهداشتن كليد ويندوز و زدن كليد F1به سرعت مي توانيد به اين مركز كمك رساني دسترسي پيدا كنيد.

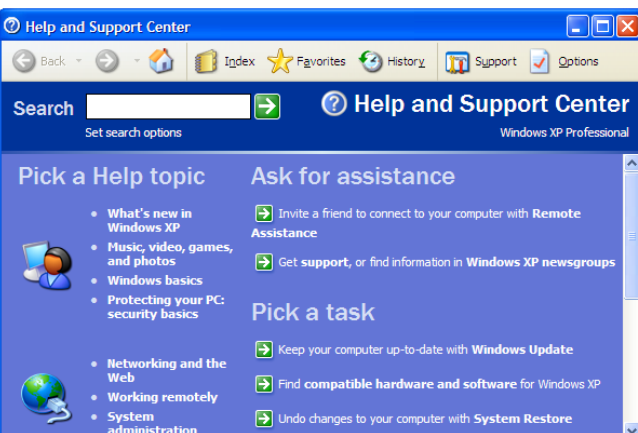

**.3 حداكثر بهرهبرداري از minimize) كوچكسازي پنجرهها).** بیگمان، با كليك روی دكمهٔ مناسب است در سمت چپ گوشهٔ بالایی پنجرهها ميتوانيد هرپنجرهاي را minimize) دكمهاي)كنيد، اما از يك ميانبر كليدي براي minimizeكردن همة پنجرههاي باز ميتوانيد بهره بگيريد. كافي است كليد **ويندوز** را نگهداريد وهمزمان كليد D را بزنيد تا**ميزكار** (Desktop( به نمايش در بيايد و همة پنجرههاي باز minimize شوند. اگر دوباره كليد تركيبي D-Windows را بزنيد همة پنجرههاي minimizeشده از نو بر روي صفحهنمايش به نمايش در خواهند آمد.

**.4 روشهاي مختلف minimizeسازي.** همچنين ميتوانيد از كليد ويندوز براي minimizeكردن برنامهها به روشي ديگر بهره بگيريد: كليد ويندوز را نگه داريد و كليد M را بزنيد. اما برخلاف كليد تركيبي D-Windows) D-( ، نميتوانيد با زدن مجدد M-Windows عكس عمليات را انجام دهيد. براي اين كار، لازم است همزمان كليد ويندوزو كليد شيفت(Shift(را نگهداريد و كليد Mرا بزنيد.

**.5 رفتناز يكپنجره به پنجرة ديگر**. احتمالاً تا به حال دريافتهايد كهوقتي چند پنجرة باز داريد، ميتوانيد با استفاده از كليد تركيبي TAB-ALT و زدن كليد Enter به هنگام هايلايتشدن (مشخصشدن) پنجرة مورد نظر خود از يك پنجره به پنجرهاي ديگر برويد. همين كار را با كليد ويندوز مي توانيد انجام دهيد. كليد تركيبي TAB-Windows را بزنيد و از يك دكمه به دكمهاي

### **@**: **M** DIMIDIO

ديگر بر روي نوار تكليف (Taskbar (خواهيد رفت. پس از رسيدن به پنجرة مورد نظر خود، كليد Enter را بزنيد، آن پنجره به نمايش در خواهد آمد.

**.6 جستجو در كامپيوتر.** جستجو در پوشهها و فايلهاي واقع در ديسك سخت هرگز به اين آساني نبوده است. كليد تركيبي F-Windows پنجرة Search را به نمايش در خواهد آورد. پس از استفاده از اين ميانبر كليدي، روي **لينك** (link (مورد نظر خود در نيمة سمت چپ پنجره كليك كنيد و دستورالعملهاي روي صفحهنمايش را دنبال كنيد. (براي اطلاعات بيشتر ميتوانيد بهمقاله«جستجو»مراجعه كنيد.)

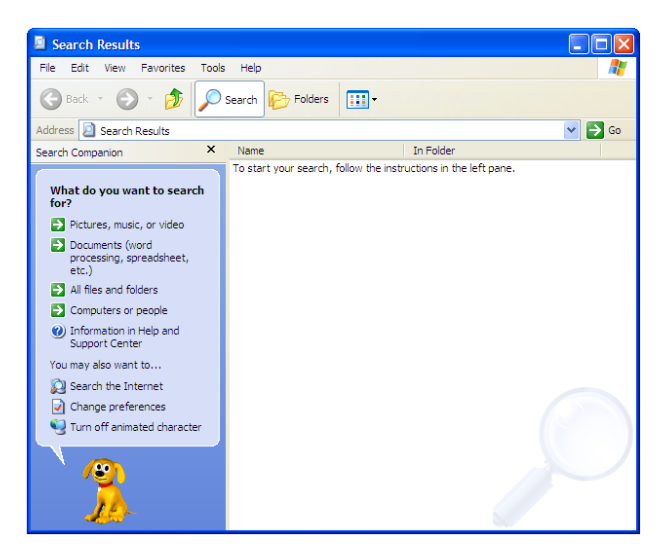

**.7 جستجوي كامپيوترهاي ديگر.** كاربران كامپيوترهاي روي شبكه ميتوانند براي جستجوي كامپيوترهاي ديگر از ميانبرهاي كليدي بهره بگيرند. كليد تركيبي F-CTRL-Windows، پنجرة Results Search را به نمايش در ميآورد، كه در نيمة سمت چپ پنجرة آن ميدان جستجوي .قرارداردComputer Name

**.8پنجرة Run.** ازR-Windowsبرايبازكردن پنجرة Runاستفاده كنيد.

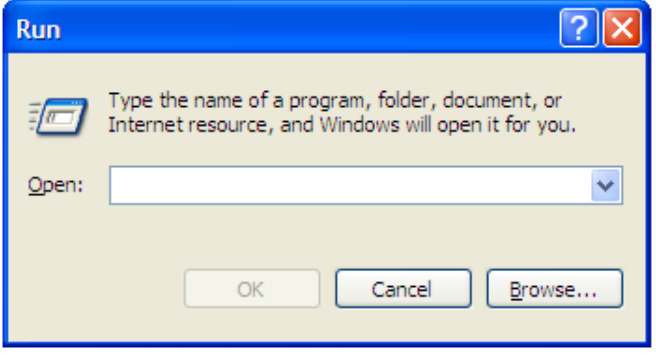

**.9 شناختن خصوصيات سيستم.**آيا ميخواهيد بدانيد كه كامپيوترتان چقدر RAM يا ديسك سخت دارد؟ آيا ميخواهيد تغييراتي را پيدا كنيد كه براي كامپيوتر مسئله به وجود آوردهاند؟ اين اطلاعات را از طريق پنجرة Properties System ميتوانيد به دست بياوريد. آن را با كليد تركيبي BREAK-Windows باز كنيد. (كليد BREAK را بالاي كليد PageUp ميتوانيد پيدا كنيد.)

**.10 استفادة اشتراكي از كامپيوتر. ويندوز اكسپي**، به طور پيشفرض، بخش Switching User Fast را برپا ميكند. اين خصوصيت به شما امكان ميدهد كه مشخص كنيد كه برنامههاي يك كاربر ديگر در حال اجرا باقي بمانند وهمزمان آن كاربربتواند واردبخش خوددر كامپيوتر شودوبهاجراي برنامههاي خود دست بزند. وقتي Switching User Fast در سيستم شما فعال شده باشد، زدن كليد تركيبي L-Windows پنجرة خوشامدگويي Fast User Switching را نمايش خواهد داد، كه در آنجا مي توانيد روي يكث حساب كاربري مورد نظر خود كليك كنيد.

وقتي Switching User Fast در سيستم شما فعال نباشد، و به يك شبكه وصل باشيد، زدن كليد تركيبي L-Windows كامپيوتر شما را قفل خواهد كرد. اما اگر در شبكه باشيد و حساب كاربري شما كلمة عبور نداشته باشد، زدن كلبد تركيبي Windows-L جلوي دستيابي اطلاعات حساب شما از طرف كاربران ديگررا نخواهد گرفت .

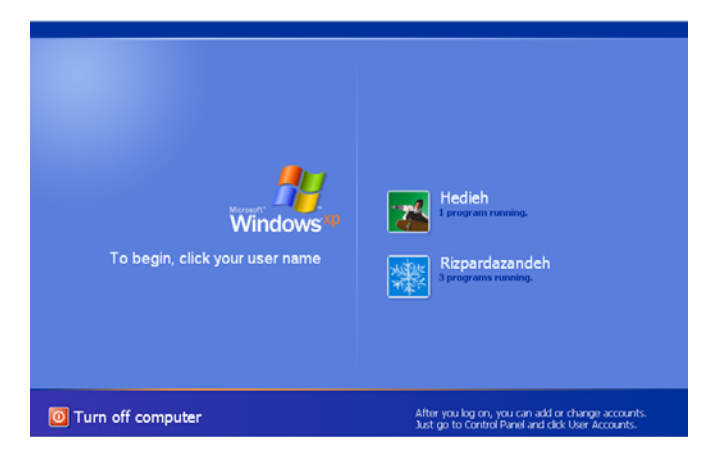

**.11 ادارة برنامههاي خدماتي ويندوز. ويندوز اكسپي** تعدادي برنامة خدماتي داخلي مانند Narrator ،Magnifier، و On-Screen Keyboard دارد. در Utility Manager به همهٔ اينها مي توانيد دسترسي پيدا كنيد. به عنوان مثال، مي توانيد مشخص كنيد كه دفعة بعد كه وارد كامپيوتر مي شويد Magnifier به

**.14 همة زيرپوشههاي داخل يك پوشه را نمايش دهيد**. وقتي اولين بار Windows Explorer را باز كنيد، متوجه خواهيد شد كه همهٔ پوشهها در حالت فشرده و جمع هستند. براي ديدن همة پوشههاي داخل يك پوشة خاص، آن پوشه را (با استفاده از كليدهاي پيكاني) هايلايت (انتخاب) كنيد و كليدهاي LOCK NUM و ستاره (\*) در بخش كليدهاي عددي (در سمت راست صفحهكليد) را بزنيد .

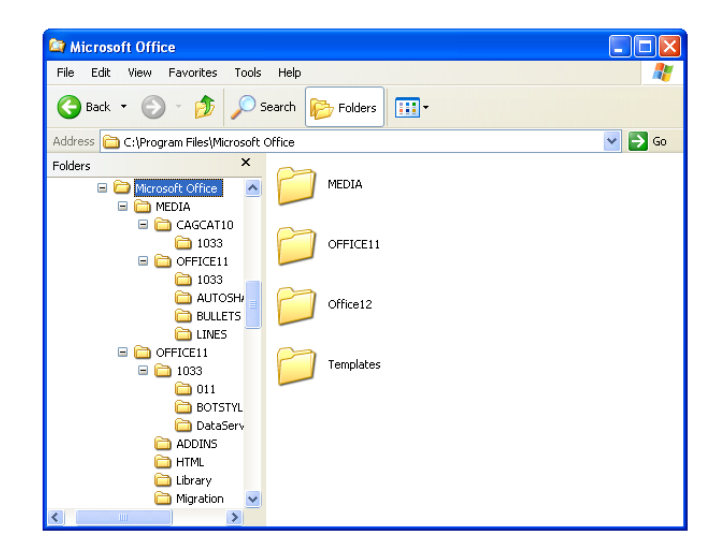

**.15 همة محتويات يك پوشه را به نمايش در آوريد.** در داخل Windows Explorer، مي توانيد محتويات يك پوشه را پنهان كنيد يا آنها را به نمايش در بياوريد. پوشهٔ مورد نظرتان را هايلايت كنيد، كليد علامت جمع (+) در بخش كليدهاي عددي (در سمت راست صفحهكليد) را بزنيد تا محتويات آن پوشه به نمايش در بيايد. يا براي پنهانكردن محتويات پوشه، كليد علامت تفريق (-) دربخش كليدهاي عددي را بزنيد (در صورت لزوم كليد NUM LOCK را بزنيد).

**.16 كاوش با كليدهاي پيكاني.** كليدهاي پيكاني اغلب سريعترين روش براي كاوش پوشههاي بهنمايشدرآمده در Explorer Windows هستند. زدن كليد پيكاني Left در زماني كه محتويات پوشه در حال نمايش است باعث ميشودپوشه جمع شود.زدن كليد پيكاني راست (Right (بههنگام جمعبودن يكپوشه،آن را باز خواهد كرد؛ اگراين پوشهازقبل باز شده باشد، اين عمل اولين زيرپوشه را انتخاب خواهد كرد.

**.17 ديدن خصوصيات.** اگر اندازة يك فايل يا پوشه، تعداد فايلها يا زيرپوشههاي واقع در يك پوشه، زمان ساختهشدن فايل يا پوشه، و خصوصيات طور خودكار راهاندازي شود. با زدن كليد تركيبي U-Windows ميتوانيد برنامة Utility Manager را باز كنيد.

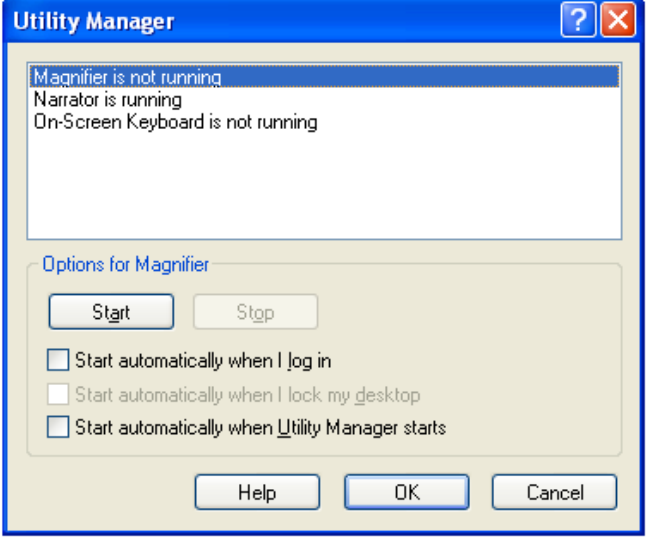

**.12 نگاه به درون .** Computer My، كه در اصل نقشهاي از محتويات يك سيستم است، جايي است كه كاربران براي دستيابي يك ديسك يا همة ديسكهاي روي كامپيوترشان به آن سر ميزنند. به جاي كليك-دوضرب روي نماد My Computer در ميزكار يا كليك روي اين نماد در منوي Start، آن راميتوانيد بازدن كليد تركيبيE-Windowsباز كنيد.

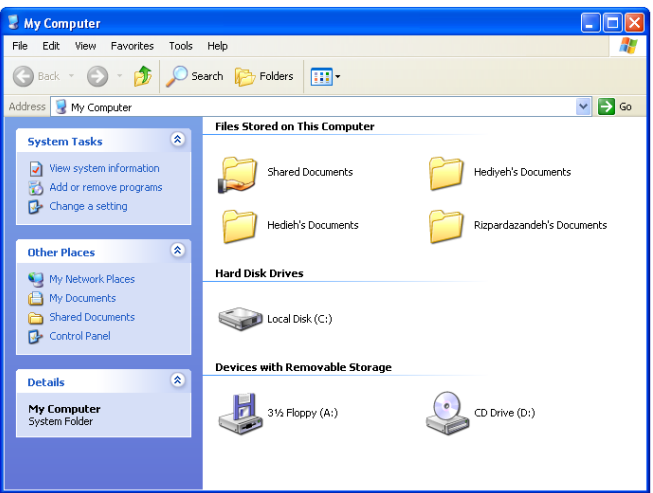

**.13 به اول (يا آخر) فهرست برويد**. در داخل Explorer Windows ميتوانيد كليد END را بزنيد تا مستقيماً به انتهاي فهرست واقع درنيمة چپ يا نيمة راست پنجره، بسته به نيمهاي كه در حال حاضر استفاده ميكنيد، برويد. براي رفتن به ابتداي فهرست در هر دو نيمه، كليد Home را بزنيد.

## @DJJ1DQQ

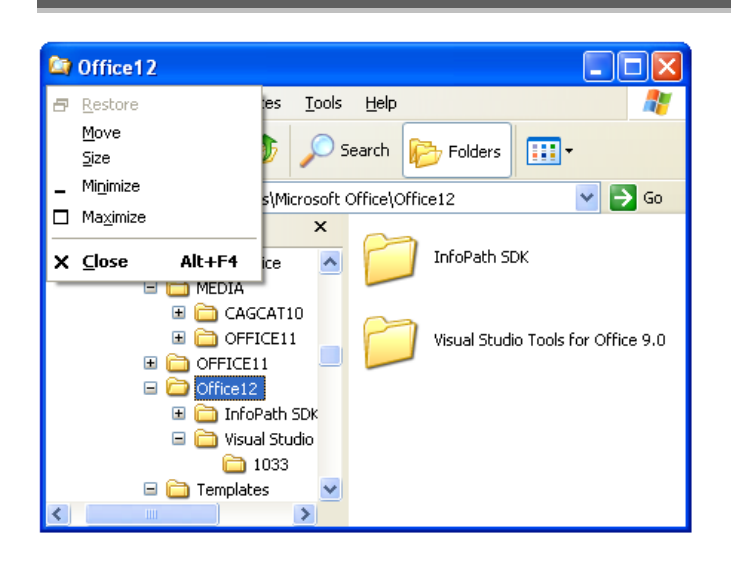

**.21 كنترل ميانبرها.** براي هريك از فايلهاي برنامهاي (فايلهاي EXE( كه **نمادهاي (**icon)ميانبر دارند مي توانيد يك ميانبر كليدي اختصاص بدهيد (يا براي يك فايل EXE در صورت تمايل ميتوانيد يك ميانبر بسازيد). Computer My را باز كنيد، روي ميانبر فايل برنامهاي مورد نظرتان كليك-راست كنيد (به خاطر داشته باشيد، لازم است روي ميانبر كليك-راست كنيد، نه روي فايل EXE واقعي)، و بعد روي Properties كليككنيد.

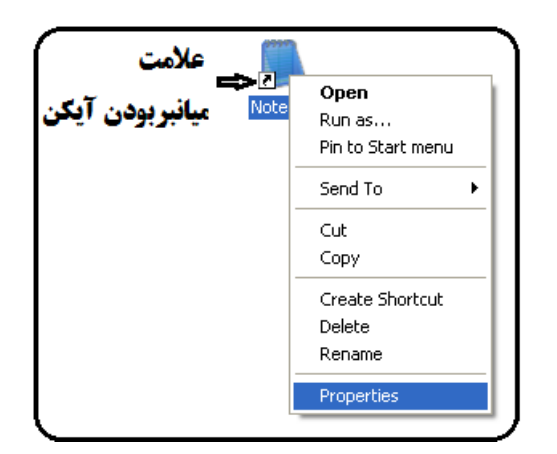

برگة Shortcut را انتخاب كنيد، داخل كادر Key Shortcut كليك كنيد، و كليد مورد نظر خود را كه بههمراه تركيب ALT-CTRL به كار خواهيد برد تايپ كنيد (همةاين ميانبرهاي كليدي به طور خودكاربا ALT-CTRL شروع مي شوند). حالا اين كادر عبارت زير را نمايش خواهد داد:

**كليدي كه تايپكردهايد+ ALT+CTRL**

يك فايل يا پوشه را بخواهيد، همگي را در پنجرة Properties File خواهيد يافت؛ براي بازكردن اين پنجره مي توانيد كليد تركيبي ALT-ENTER را بزنيد. اين عمل در داخل Windows Explorer و ساير برنامهها كار مي كند.

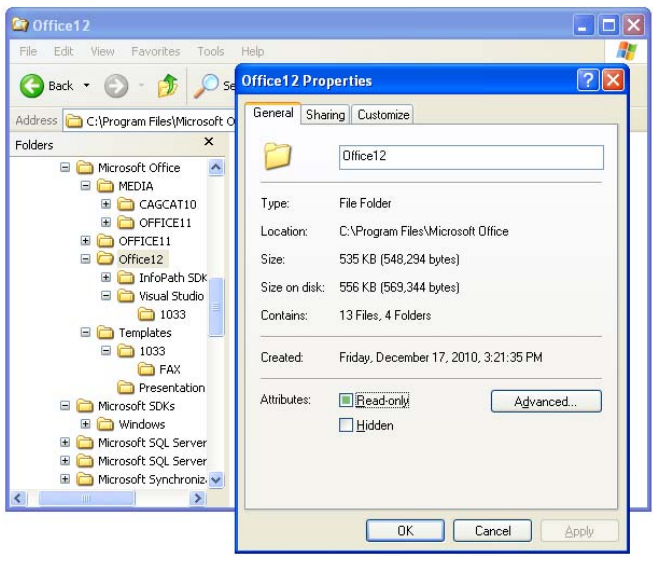

**.18 يك روش ديگر بستن برنامهها.** كليد ALT تكاليف بسيار سودمند ديگري نيز دارد. يكي از آنها زدن كليد تركيبي 4F-ALT براي بستن يك پنجرة فعال يا خارجشدن از يك برنامة فعال است. به عنوان مثال، اگر موقع گشتزني در وب كاري ضروري برايتان پيش بيايد با زدن كليد ميانبر 4F-ALT به سرعت ميتوانيد از برنامه خارج شويد، پيش از آن كه همكار فضول شما بتواند بفهمد كه شما به كدام پايگاه اينترنت سر زدهايد.

**نكته: براي جلوگيري از سرايت ويروس به كامپيوترتان، پنجرههاي مشكوك را با كليد تركيبي 4F-ALT ببنديد.**

**.19 يك روش ديگر براي رفتن از يك برنامه به برنامة ديگر.** كليد تركيبي ALT-ESCAPE يك ميانبر مفيد ديگر براي رفتن از يك برنامه به برنامهٔ ديگر است . زدن كليد ESCAPE-ALT باعث ميشود به ترتيبي كه پنجرهها را باز كردهايد پنجرهها باز شوند.

**.20 يك ميانبر به يك منوي ميانبر.** گزينههاي Restore، Move، Size، Minimize، Maximize، و Close را همة برنامهها دارند. براي نمايش سريع اين فهرست، ALT-Spacebar را در داخل يك ينجرة باز بزنيد.

(توجه كنيد كه براي اين ترفند، نميتوانيد از كليدهاي Spacebar، يا استفاده Backspace و ،SHIFT ،Print Screen ،TAB ،ENTER ،ESC كنيد.)

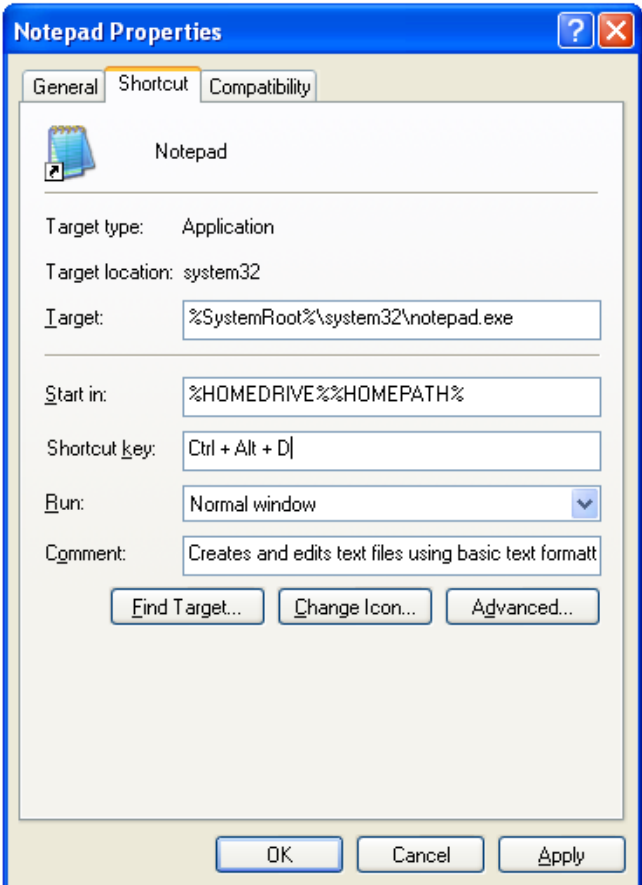

**.22 اسناد برنامة واژهپرداز را كنترل كنيد.** موقع كار بر روي يك سند واژهپردازي، كليد CTRL را به همراه كليدهاي پيكاني بزنيد تا نقطة درج (insertion(را جابهجا كنيد. كليد تركيبي CTRL بههمراه كليد پيكاني راست را بزنيد تا نقطة درج را به ابتداى كلمة بعدى انتقال دهيد. CTRL به همراه كليد پيكاني چپ را بزنيد تا نقطة درج را به ابتداي كلمة قبلي ببريد. كليد تركيبي DOWN-CTRL براي انتقال نقطة درج به ابتداي پاراگراف بعدي و كليد تركيبي UP-CTRL براي انتقال نقطة درج به ابتداي پاراگراف قبلي به كار ميرود.

**.23يكبلوكمتنيرا هايلايت (انتخاب) كنيد.** اگر كليد SHIFT را به هر يك از تركيبهاي CTRL به همراه كليدهاي پيكاني (ذكرشده در ترفند قبلي) اضافه كنيد بسته به تركيب كليدي، بلوكي از متن هايلايت ميشود. به

عنوان مثال، كليد تركيبي«RIGHT-SHIFT-CTRL «كلمةبعديراهايلايت خواهد كرد (اگر كليد پيكاني RIGHT را چند بار بزنيد چند كلمه انتخاب خواهد شد)، و كليد تركيبي «UP-SHIFT-CTRL «پاراگراف قبلي را هايلايت خواهد كرد.

**.24 كنترل منوي Start.** تا به حال، يك روش نمايش منوي Start را با كليد Windows گفتهايم، اما اگر كليد Windows را بررويصفحهكليد خود نداشته باشيد ميتوانيد از راهحل ديگري استفاده كنيد: ESC-CTRL را بزنيد. سپس، براي بستن منوي Start كافي است دوباره كليد تركيبي CTRL-ESC را بزنيد.

**.25 كليدهاي Function.** كليدهاي Function بهعنوان ميانبرهايي براي اجراي وظايفي چون ذخيرة فايل يا چاپ دادهها عمل ميكنند،وآنها معمولاً در رديفي بالاي صفحهكليد با برچسبهاي 1F تا 12F قرار ميگيرند. وقتي پنجرهاي باز باشد، اگر كليد F1 را بزنيد فايل Help آن برنامهٔ خاص به نمايش در خواهد آمد. اگر وقتي كليد F1 را ميزنيد هيچ پنجرهاي باز نباشد، اين عمل بخش Help And Support Center را به نمايش در خواهد آورد.

**.26 تغيير نام يك فايل**. فايل مورد نظرتان را هايلايت كنيد، روي آن كليك-راست كنيد، و Rename را از منويي كه ظاهر مي شود انتخاب كنيد. اما يك روش ديگر براي اجراي اين عمليات بدون استفاده از موش وجود دارد. كافي است كه فايل را (با استفاده از كليدهاي پيكاني) هايلايت كنيد، 2F را بزنيد، نام جديد را روي نام قبلي تايپ كنيد، و كليد ENTER را بزنيد.

**.27 براي جستجوي سريع.** همة پنجرههاي برنامهاي باز را ببنديد يا minimize كنيد، و سپس كليد 3F را بزنيد تا پنجرة Results Search به نمايش در بيايد.

**.28 محتويات نوار آدرس (bar Address (را آشكار كنيد.** براي ديدن محتويات منوي نوار آدرس خود، F4 را بزنيد. اين كار فهرست مدخل هاي نوار آدرس را در همهٔ برنامههاي كاربردي حاوي اين نوار نشان خواهد داد. به عنوان مثال، برنامة Internet Explorer) IE) را باز كنيد و F4 را بزنيد، فهرست صفحات وبي كه به تازگي باز كردهايد به نمايش در خواهد آمد.

## $\mathcal{O}$ לוֹן ה $\mathcal{O}$ מקר

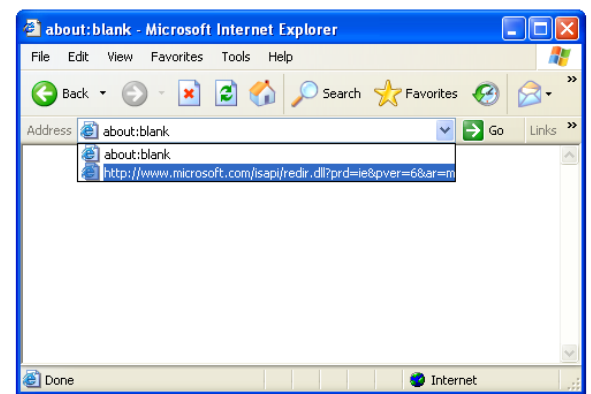

**.29نوسازي (refresh(.** اگررويدكمة Refreshدرنوارابزاردكمههاي استاندارد برنامة IE كليك كنيد محتويات صفحة وب نوسازي مي شود. راهحل بدون موش: كليد F5 را بزنيد. اين كار محتويات پنجرة فعال را نوسازي مي كند. اين ميانبر كليدي همچنين با چندين برنامة ديگر مايكروسافت، مانند Explorer Windows و Outlook Microsoft كار ميكند (در عمل، Outlook را وادار به بررسي ايميل جديد مي كند).

**.30 بهرهگيري از 6F.**دراكثرموارد،زدن كليد 6F باعث ميشود كهاز يكعضو دريكپنجره يارويميزكاربهعضويديگربرويد. بهعنوان مثال، يكصفحةوب را باز كنيد كه حاوي چند قاب در IE است، ميتوانيد از 6F براي رفتن از يك قاب به قاب ديگر، پنجرة ديگر، و ساير عضوهاي ديگر، مانند كادرAddress استفاده كنيد.

يا، همة برنامهها را minimize كنيد و كليد 6F را بزنيد تا از يك بخش روي صفحه، شامل دكمهٔ Start، مدخلهاي Taskbar، و نمادهاي Desktop به بخشديگربرويد.

**.31 تنوع در 7F، 8F، و 9F.** بسياري ازفرمانهاي كليدهاي وظيفهداردر برنامههاي كاربردي مختلف متفاوت هستند، و در مورد كليدهاي 7F، 8F، و 9F نيزاين تنوع وجود دارد. به عنوان مثال، احتمالاً از كليد 7F به عنوان يك ميانبر كليدي **ويندوز اكسپي** استفاده نخواهيد كرد، اما ضمن نصب **ويندوز اكسپي**، اگر بخواهيد Setup را بدون Configuration Advanced و Interface Power بهاجرادرآوريد لازم خواهد بود كه 7F را بزنيد.

يك برنامة كاربردي كه براي هر يك از اين سه كليد وظيفهاي يك كاربرد دارد برنامة Word مايكروسافت است. موقع كار با يك سند Word كليد F7 را بزنيد تا بخش Spelling And Grammar به اجرا در آيد.

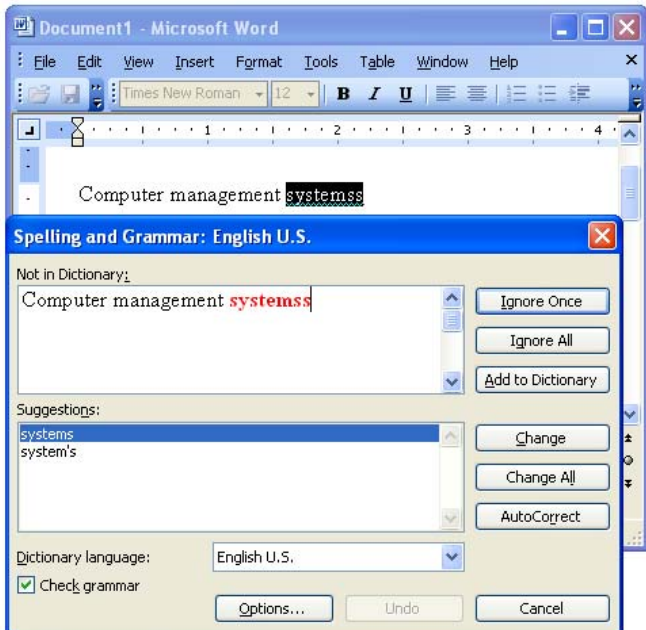

زدن كليد 8F در يك سند Word بلوكهايي از متن را انتخاب ميكند، و زدن كليد 9F به شما امكان ميدهد كه كادرهايانتخابشدهراروزآمد كنيد. براي موارد استفادة كليدهاي وظيفهاي در برنامههاي كاربردي مختلف به بخش Help آن برنامههارجوع كنيد و«keys function «را جستجو كنيد.

**.32نوار Menu را فعال كنيد**. دراكثربرنامهها،زدن كليد 10F دسترسي صفحه كليد را به نوار Menu برنامه در اختيار شما مي گذارد، كه معمولاً شامل منوهايي چون File، Edit، View، Tools،و Help است. وقتي 10F را بزنيد تا منوي اول برروي نوارمنو هايلايت شود، ميتوانيد از كليدهاي پيكاني براي دستيابيگزينههايهرمنو بهرهبگيريد.

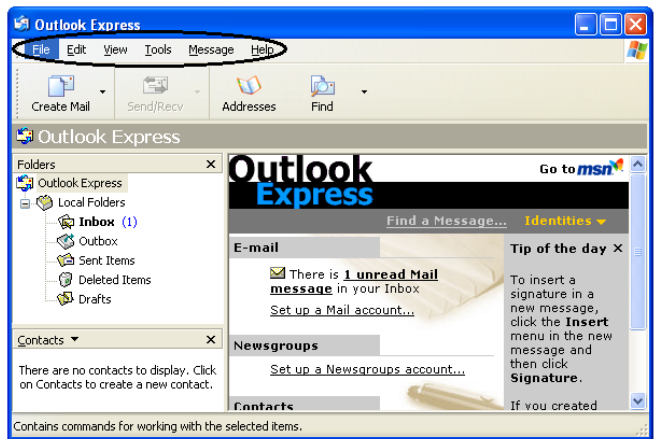

**.33اگر 11F را داريد از آن استفاده كنيد.**همةصفحهكليدها كليد 11F را ندارند، اما اگر شما اين كليد را داريد، نحوة استفادة شما به برنامهاي كه باز كردهايد بستگي خواهد داشت. به عنوان مثال، زدن F11 به هنگام استفاده از IE نمايش تمامصفحه را فراهم ميسازد و اگر دوباره آن را بزنيد به نمايش عادي باز خواهيد گشت .

**.34 كليد 12F.** فرمان كليد 12F نيز در برنامههاي كاربردي مختلف متفاوت است. به عنوان مثال، زدن كليد 12F به هنگام استفاده از برنامة آفيس مايكروسافت پنجرة Save As را به نمايش در مي آورد.

اما در بعضي از برنامههاي كاربردي، F12اصلاً به عنوان يك گزينه وجود ندارد. بسياري ازبرنامهسازان هيچ وظيفهاي را به 12F اختصاص نميدهند، در نتيجه، اگر آن را در فايل Help برنامة كاربردي خود پيدا نكنيد، احتمالاً هيچ وظيفهاي براي آن اختصاص نيافته است.

**.35 تركيب كليد CTRL و كليدهاي وظيفهاي**. كليدهاي وظيفهاي اغلب به همراه ساير كليدها كار ميكنند. به عنوان مثال، با زدن 4F-CTRL ميتوانيد سند فعال را در برنامههايي ببنديد كه به شما اجازه ميدهند به طور همزمان چند سند را بازنگهداريد.

**.36 تركيب كليد Shift و كليدهاي وظيفهاي.** يك برنامة كاربردي مايكروسافت را باز كنيد و 10F-SHIFT را بزنيد. اين كار، منوي ميانبر يك عضو انتخابشدهرا نمايش خواهد داد. اگردر IE كليد تركيبي 10F-SHIFT را بزنيد، به سرعت ميتوانيد يك صفحه را به فهرست Favorites خود اضافه كنيد، **كد منبع** (code source(آن را ببينيد،آن را بهبرنامةExcel صادر كنيد، وبسياريازتكاليفديگررا بهاجرادرآوريد.

**.37 كليد SHIFT و انتخاب.** كليد SHIFT با كليدهاي پيكاني براي انتخاب بيش از يك عضو در يك پنجره يا در ميزكار، يا حتي انتخاب متن داخل بك سند كاربرد دارد.

**.38 موسيقي را خاموش كنيد.** آيا ميخواهيد يك سيدي در ديسكران قرار دهيد و جلوي پخش آن را بگيريد؟ كار سادهاي است: موقع قرار دادن سي دي در ديسكيران، كليد SHIFT را نگه داريد.

**.39 از Bin Recycle عبور كنيد**. عمليات معمول براي حذف يك عضو، قراردادن آن در Bin Recycle است، جايي كه كاربران ممكن است روزها (يا هفتهها) بعد فراموش كنند كه محتويات آن را خالي كنند. براي اطمينان از اين كه يك عضو در Recycle Bin، ديگر جاي ندارد (كه اگر در آن حاضر باشد هر كسي با كليك روي آن به راحتي ميتواند آن را بازيابي كند) كليد تركيبي SHIFT-Delete را براي حذف آن عضو بزنيد.

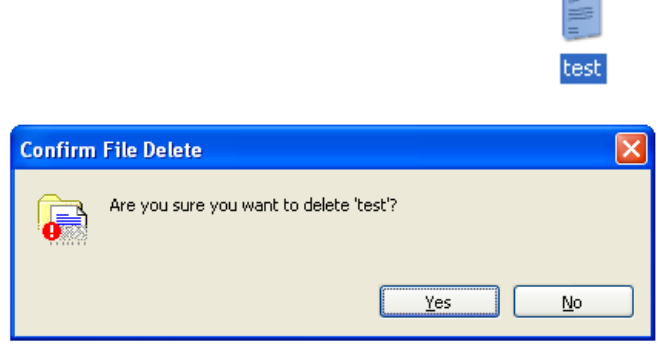

#### **براي كمكبيشتر**

در اين مقاله فقط تعدادي از ميانبرهاي كليدي را شرح داديم. براي اطلاعات بيشتر، توصيه ميكنيم كه به بخش Help And Support Center \_ البته، از طريق كليد تركيبي 1F-Windows \_ سر بزنيد و عبارت Shortcuts Keyboard را در ميدان Search تايپ كنيد و كليد Enter را بزنيد.□

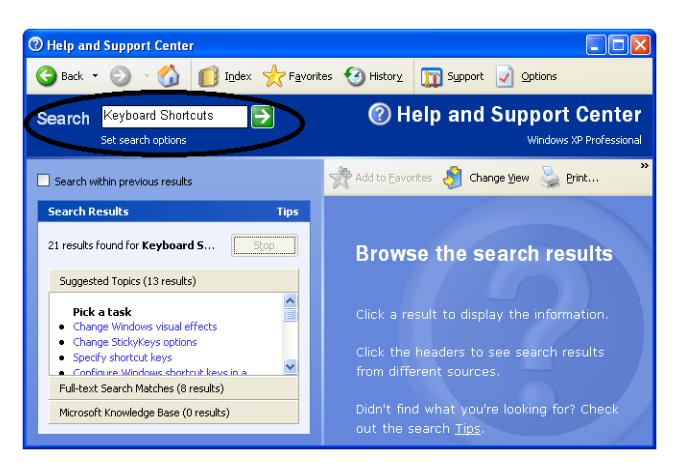